# **ABSOLUTE BEGINNER'S** Guide

# **Fifth Edition**

eBay

No prior eBay experience necessary!

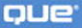

**Michael Miller** 

# **Absolute Beginner's Guide to eBay, Fifth Edition**

Copyright © 2008 by Que Publishing

All rights reserved. No part of this book shall be reproduced, stored in a retrieval system, or transmitted by any means, electronic, mechanical, photocopying, recording, or otherwise, without written permission from the publisher. No patent liability is assumed with respect to the use of the information contained herein. Although every precaution has been taken in the preparation of this book, the publisher and author assume no responsibility for errors or omissions. Nor is any liability assumed for damages resulting from the use of the information contained herein.

ISBN-13: 978-0-789-73783-0

ISBN-10: 0-7897-3783-3

Library of Congress Cataloging-in-Publication Data

Miller, Michael, 1958- Absolute beginner's guide to eBay / Michael Miller. — 5th ed. p. cm. ISBN 0-7897-3783-3 1. eBay (Firm) 2. Internet auctions. 3. Electronic commerce—Management. I. Title. HF5478.M548 2008 658.8'7—dc22

2008008803

Printed in the United States of America

First Printing: March 2008

# **Trademarks**

All terms mentioned in this book that are known to be trademarks or service marks have been appropriately capitalized. Que Publishing cannot attest to the accuracy of this information. Use of a term in this book should not be regarded as affecting the validity of any trademark or service mark.

# **Warning and Disclaimer**

Every effort has been made to make this book as complete and as accurate as possible, but no warranty or fitness is implied. The information provided is on an "as is" basis. The author and the publisher shall have neither liability nor responsibility to any person or entity with respect to any loss or damages arising from the information contained in this book.

# **Bulk Sales**

Que Publishing offers excellent discounts on this book when ordered in quantity for bulk purchases or special sales. For more information, please contact

**U.S. Corporate and Government Sales 1-800-382-3419 corpsales@pearsontechgroup.com**

For sales outside of the U.S., please contact

**International Sales international@pearson.com**

# **This Book Is Safari Enabled**

The Safari® Enabled icon on the cover of your favorite technology book means the book is available through Safari Bookshelf. When you buy this book, you get free access to the online edition for 45 days.

Safari Bookshelf is an electronic reference library that lets you easily search thousands of technical books, find code samples, download chapters, and access technical information whenever and wherever you need it.

To gain 45-day Safari Enabled access to this book:

- Go to<http://www.informit.com/onlineedition>
- Complete the brief registration form
- Enter the coupon code 6UNG-XPHL-MEUL-RGLE-2JY5

If you have difficulty registering on Safari Bookshelf or accessing the online edition, please email customer-service@safaribooksonline.com.

**Associate Publisher**

Greg Wiegand

## **Acquisitions Editor**

Michelle Newcomb

## **Development Editor**

Rick Kughen

## **Managing Editor**

Patrick Kanouse

**Project Editor**

Seth Kerney

**Copy Editor**

Mike Henry

### **Proofreader**

Suzanne Thomas

# **Technical Editor**

Matthew S. Thomas

# **Publishing Coordinator**

Cindy Teeters

## **Book Designer**

Anne Jones

## **Composition**

TNT Design, Inc.

# **INTRODUCTION**

eBay is a true phenomenon.

In 2007, eBay transactions defined a new economy worth more than \$59 billion. Read that number again; it's not a misprint. *Fifty-nine billion dollars*. That's \$59 billion in sales that didn't exist before eBay. Fifty-nine billion dollars of transactions that appeared seemingly out of thin air. Fifty-nine billion dollars in merchandise that wouldn't have been sold otherwise.

Where did that \$59 billion come from? It came from you and from me and from 248 million other people around the world who log on to the eBay site to buy and to sell all manner of merchandise. Before eBay, there was no global marketplace for the 248 million of us; there was no way to buy and to sell that \$59 billion of merchandise, except for small local garage sales and flea markets.

eBay made that \$59 billion happen. eBay brought 248 million of us together.

In doing so, eBay became one of the first—and maybe the only—of the online businesses to make a profit from day one of its existence. eBay kept its costs low by not actually handling any of the merchandise traded on its site, and generated revenue by charging listing fees and sales commissions on every transaction.

Smart people, with a smart concept.

And here's somebody else who's smart about eBay:

*You.*

You're smart because you bought this book to help you learn how to buy and sell merchandise on the eBay site. You know that you need to learn how eBay works before you can start buying and selling, and you also know that a little extra knowledge can give you the edge you need to be a real auction winner.

*Absolute Beginner's Guide to eBay, 5th Edition*, will help you get started with eBay auctions—even if you've never bought anything online in your life. Read this book and you'll learn how to bid and how to sell, and what to do when the auction ends.

More important, you'll learn how to maximize your chances of winning important eBay auctions—without paying through the nose. And if you're a seller, you'll learn how to stand out from the crowd and generate more bids—and higher selling prices.

You'll also learn that buying and selling on eBay isn't that hard, and that it can be a lot of fun. You'll even discover that you can actually make a living from your eBay activities, if you don't mind a little hard work.

Really!

# **How This Book Is Organized**

This book is organized into five main parts:

- Part I, "Welcome to eBay," shows you how the eBay marketplace works, how to sign up for eBay membership, how to find your way around the eBay site, and how to protect yourself against eBay frauds and scammers.
- Part II, "Buying on eBay," tells you everything you need to know about bidding for items in eBay auctions, as well as buying fixed-price items in the eBay marketplace. You'll learn how to search for items to buy; how to bid in online auctions; how to find and purchase fixed-priced items from eBay Stores, eBay Express, and Half.com; how to pay for your purchases; how to place last-second "snipes" to win eBay auctions; and how to avoid getting ripped off by unscrupulous sellers.
- Part III, "Selling on eBay," is the flip side of the coin. This section tells you everything you need to know about selling on eBay. You'll learn how to create auction listings, sell items for a fixed price, determine what payment methods to accept, create great-looking product photos, and pack and ship your merchandise.
- Part IV, "Becoming an eBay Power Seller," is for the really ambitious eBay user. You'll learn how to research eBay sales, manage your auctions with various auction management tools, sell and ship internationally, open a Trading Assistant business and how to turn your hobby into a full-time profession—and make a real living from your eBay auctions.
- Part V, "Participating in the eBay Community," is all about interacting with other buyers and sellers. You'll learn how to manage your eBay activity with My eBay, create your own About Me and My World pages, read and write reviews and guides, and mix it up with other users in eBay's discussion boards, groups, neighborhoods, and blogs.

Taken together, the 30 chapters in this book will help you get the most from your eBay experience. By the time you get to the end of the final chapter, you'll be buying and selling online just like a pro!

# **Conventions Used in This Book**

I hope that this book is easy enough to figure out on its own, without requiring its own instruction manual. As you read through the pages, however, it helps to know precisely how I've presented specific types of information.

# **Web Page Addresses**

There are a lot of web page addresses in this book—including addresses for specific pages on the eBay site. They're noted as such:

<www.molehillgroup.com>

Technically, a web page address is supposed to start with http:// (as in [http://www.molehillgroup.com\).](http://www.molehillgroup.com) Because Internet Explorer and other web browsers automatically insert this piece of the address, however, you don't have to type it and I haven't included it in any of the addresses in this book.

# **Special Elements**

This book also includes a few special elements that provide additional information not included in the basic text. These elements supplement the text to make your learning faster, easier, and more efficient.

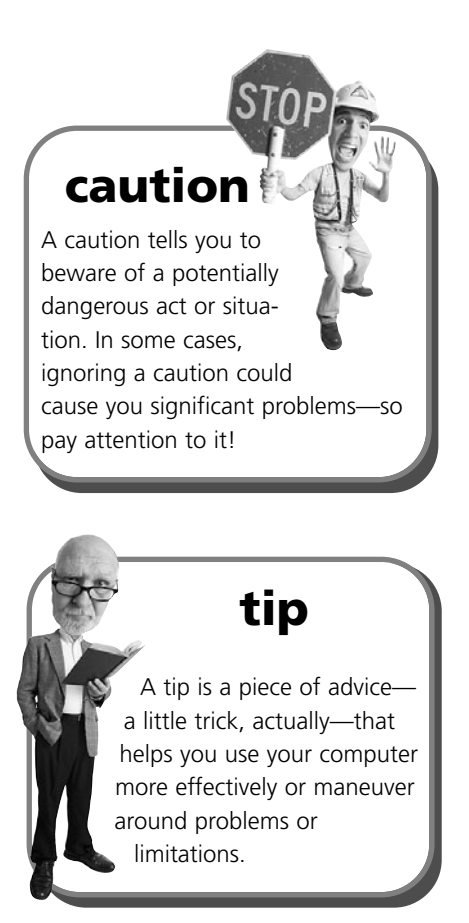

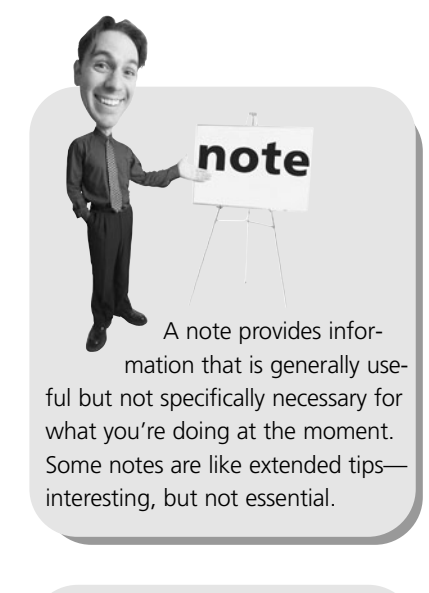

This element is my personal opinion or recommendation regarding the topic at hand. Remember—I might not always be right, but I'll always have an opinion! **"Mike Sez "**

Finally, in various parts of this book you'll find big checklists. Use these checklists to prepare for the upcoming task—just check off the items on the list, and you'll be ready to go.

# **Further Reading**

I'd be somewhat remiss if I didn't point you to further reading on the subject of eBay—in particular, books you can read after this one to help you be even more successful with your eBay auctions. To this end, I draw your attention to several other books I've written that you might find useful:

- *Easy eBay* (Que, 2005), a four-color, step-by-step guide for easily intimidated eBay newbies.
- *eBay Auction Templates Starter Kit* (Que, 2006), a book-and-CD combo that shows you how to create eye-popping auction listings, by using either readyto-use auction templates or by creating your own templates with HTML.
- *Tricks of the eBay Masters, 2nd Edition* (Que, 2006), which assembles 600 tricks and tips from almost two hundred successful eBay buyers and sellers—great advice that any eBayer can use.
- *Tricks of the eBay Business Masters* (Que, 2007), which includes the best tricks and tips from successful eBay businesses of all types and sizes—just the thing you need to ramp up your eBay business to the next level.
- *Making a Living from Your eBay Business, 2nd Edition (Que, 2006), which shows* you how to turn your eBay hobby into a profitable business. (This one's more of a business book than an eBay book—just what you need to turn pro!)

And if you're interested in turning your eBay sales into a real business, check out Starting a Successful eBay Business, a LiveLessons DVD video tutorial for all budding eBay businesspeople!

# **Let Me Know What You Think**

I always love to hear from readers. If you want to contact me, feel free to email me at abg-ebay@molehillgroup.com. I can't promise that I'll answer every message, but I will promise that I'll read each one!

If you want to learn more about me and any new books I have cooking, check out my Molehill Group website at [www.molehillgroup.com.](www.molehillgroup.com) Who knows—you might find some other books there that you'd like to read.

# In this chapter

- Secrets for Finding What You Want
- Secrets for Winning the Auction-At a Reasonable Price
- Secrets for Safer Bidding
- Secrets That Any Bidder Can Use

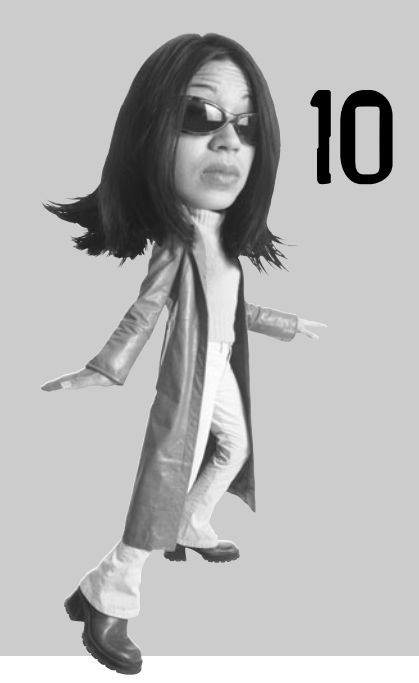

# Secrets of Successful Bidders

You want to be a player. You want to bid with the best of them. When you bid, you want to win. When you win, you don't want to overpay.

This is the chapter you've been waiting for. Read on to discover the secrets and strategies that will help you be a successful eBay bidder!

# **Secrets for Finding What You Want**

We'll start out with some secrets to help you find items on which to bid. eBay's top buyers are quite adept at finding exactly what they want—and for a reasonable price!

# **Secret #1: Search, Don't Browse**

If you know what you're looking for, don't go through the time-consuming hassle of clicking and loading and clicking and loading to access a particular item category. Using eBay's search function will find what you want a lot quicker.

# **Secret #2: Search Smart**

Searching for an item on eBay is easy; finding what you really want is hard. You're more likely to find what you're looking for if you can use the auction site's advanced search capabilities to fine-tune your query. Some specific search tips can help you perform more effective—and efficient—searches:

- **Narrow your search**—Some of the more popular categories on eBay list thousands of items. If you do a search on nba, for example, you'll be overwhelmed by the results; narrow your search within these large categories (to nba jerseys or nba tickets) to better describe the specific item you're looking for.
- **Make your queries precise, but not too precise**—When you're deciding which keywords to use, pick words that are precise, but not overly restrictive. If you must use a very general word, modify it with a more specific word—or you're apt to generate a huge number of results that have little relevance to the specific information you're searching for. As an example, model is a pretty general keyword; Star Wars Death Star model is a much more precise query. On the other hand, if you search for an old Star Wars Death Star model partially assembled without instructions not painted, you probably won't return any matching results. If you get few if any results, take some of the parameters out of your query to broaden your search.
- **Use wildcards**—If you're not sure of spelling, use a wildcard to replace the letters in question. Also, wildcards help you find variations on a keyword. For example, if you want Superman, Supergirl, and Superdog, enter **super\*** to find all "super" words.
- **Vary your vocabulary and your spelling—Don't assume that everyone** spells a given word the same way—or knows how to spell it properly. Also, don't forget about synonyms. What you call pink, someone else might call mauve. What's big to you might be large to someone else. Think of all the ways the item you're looking for can be described, and include as many of the words as possible in your query.
- **Fine-tune your results**—Did eBay's search engine return an overwhelming number of matching items? If so, you need to fine-tune your search to be more specific. Look at the results generated from your initial search. Think about the good matches and the bad matches and why they ended up in the results list. Then enter a new query that uses additional or different keywords and modifiers. Your goal is to make the next list of results a higher quality than the last.
- **Different day, different results**—Remember that new items are constantly added to any given auction site, and closed auctions are constantly removed from the listings. If you didn't find anything that matched your query today, try again tomorrow; you'll probably find a different list of items for sale. (Another good reason to save your favorite searches and use eBay's email notification service.)

# **Secret #3: Search for Misspellings**

Here's a good way to take advantage of other users' mistakes. Some eBay sellers aren't great spellers—or are just prone to typing errors. This means you'll find some items listed for auction under misspelled titles. It's not hard to find the occasional Dell personal *commuter*, Apple *ipud*, or jewel *neklace*.

The problem for these sellers—and the opportunity for you—is that when you're searching for an item (correctly), listings with misspellings won't appear in the search results. If potential bidders can't find the listings, they can't bid on them, either—leaving these misspelled listings with few if any bidders. If you can locate these misspelled listings, you can often snap up a real deal without competition from other bidders.

The key, of course, is figuring out how an item might be misspelled. Let's say you're looking for a bargain on a camcorder. Instead of searching just for camcorder, you might also search for camcorder, camcoarder, camcarder, and camcroder. Give it a try—you'll be surprised what you find.

# **tip** If you don't want to think up all the possible misspellings yourself, you can use the Fat Fingers website [\(www.fatfingers.com\)](www.fatfingers.com) to do it automatically. Enter a query into the Fat Fingers search box, and it will search eBay for that phrase and phrases that contain similar misspelled words. It really works!

# **Secret #4: Search for Last-Minute Bargains**

When you search the eBay listings, be sure to display the results with auctions ending today listed first. Scan the list for soon-to-end items with no bids or few bids, and pick off some bargains that have slipped others' attention.

Of course, the best way to find these last-minute bargains is to use eBay's Deal Finder, which we discussed in Chapter 6, "Using Bid Assistant and Other Bidding Tools." Just go to dealfinder.ebay.com and make your search; Deal Finder will return those items that have no bids with less than 4 hours left in the auction.

# **Secret #5: Check the Seller's Other Current Auctions**

You'd be surprised how many times a seller has more than one item you're interested in. Click the View Seller's Other Auctions link to see everything else the seller has for auction—and bid accordingly!

# **Secrets for Winning the Auction—At a Reasonable Price**

When you've found what you want, the next trick is to make sure you end up as the winning bidder—without overpaying. Here are some secrets that will enhance your chances of being the high bidder, without bidding too high.

# **Secret #6: Do Your Research**

Don't bid blind; make sure that you know the true value of an item before you offer a bid. Look around at auctions of similar items; what prices are they going for? And don't neglect researching outside of eBay; sometimes, you can find what you're looking for at a discount store or in a catalog or at another online site—where you'll probably get a real warranty and a better return policy. Shop around, and don't assume that the price you see at an auction is always the best deal available.

Be informed, and you won't bid too high—or too low.

## **Secret #7: There's More Where That Came From**

In 99.9% of eBay's auctions, that "one of a kind" item really isn't one of a kind. In fact, some sellers (especially merchant sellers) will have multiple quantities of an item, which they release to auction in dribs and drabs over time. In addition, some collectibles are bought and sold and bought and sold by multiple buyers and sellers over time, continually changing hands via new auctions. If you don't get this particular item, there's a good chance you'll get to bid on something similar soon.

Along the same lines, you should never—I repeat, *never*—bid on the very first item you see. In almost all instances there are several other items on eBay similar to the first item you saw. Look at the entire list of items before you choose which one to bid on. Seldom is the first item you see the one you really want or the best deal.

# **Secret #8: Don't Show Your Hand**

This is the first of the two key components to the sniping strategy: Don't place an early bid on an item. That just signals your interest and attracts other bidders which results in a higher price.

# **Secret #9: Wait Until the Last Seconds to Bid**

The second component of the sniping strategy is the snipe itself—the literal last-second bid. Wait until there are only 10–15 seconds left in an auction, and then place your best bid. By bidding so late in the process, you don't give competing bidders any time to respond. If your bid was high enough, you'll win without fear of being outbid in response.

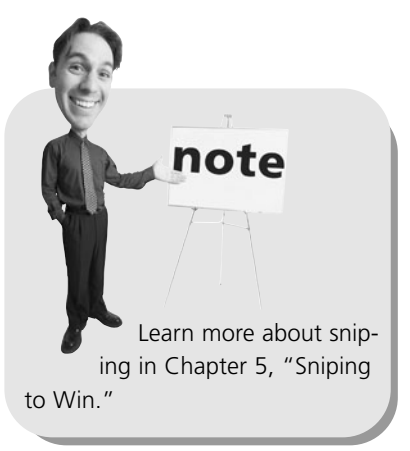

# **Secret #10: Watch, Don't Bid**

When it comes to not bidding (for sniping purposes), one of the key tools is eBay's Watch This Item feature. You can place any auction item on your watch list and keep tabs on the bidding while you wait to snipe. Just click the Watch This Item link on the item listing page and then watch the items on your My eBay page.

# **Secret #11: Watch the Finish**

Don't forget the downside to sniping—that you can be sniped, too. Don't get outbid at the last minute. Because most auction activity occurs at the very end of the auction, track the last hour of your most important auctions and be prepared to react quickly to last-second snipers.

# **Secret #12: Get in Sync**

When you're sniping, precision counts. Make sure that you're in sync with eBay's official clock (viv.ebay.com/ws/eBayISAPI.dll?EbayTime). If you're a few seconds slow, you could lose a sniping contest!

# **Secret #13: Look for Off-Peak Auctions**

You already know that the final minute of the auction is the best time to place your bid. But are there specific times of the day that offer better bargains for bidders?

The answer, of course, is yes. Believe it or not, some sellers schedule their auctions to end in the wee hours of the morning—when there aren't a lot of bidders awake to make last-minute snipes. Look for auctions ending between midnight and 5:00 a.m. Pacific time if you want some competition-free sniping.

# **Secret #14: Bid in the Off Season**

Although there is some category-specific seasonality, the best overall time of the year to pick up eBay bargains is during the summer months. Summer is the slowest period on eBay, which means there are fewer people bidding—and lower prices for you.

## **Secret #15: Put Your Best Foot Forward**

When you do bid, don't weasel around. Make your bid the maximum amount the item is worth to you, and be done with it.

# **Secret #16: Don't Let the Proxy Bid Things Up**

If two or more people are bidding on the same item, eBay's proxy bidding software can automatically (and quickly) rocket up the price until the bidder with the lower maximum bid maxes out. It's kind of an automated bidding frenzy conducted by two mindless robots.

Some bidders refuse to participate in proxy bidding. If the price is to increase, they want to do it manually. If you want to hold total control over the entire bidding process, how do you defeat the automatic bidding software? Simple: Make sure that your maximum bid is the same price as the next incremental bid and no higher. It might take a bit more work—and it's not the way I like to do things, personally but it does put you in total control of the bidding process.

# **Secret #17: Know When to Say No**

Be disciplined. Set a maximum price you're willing to pay for an item and *don't exceed it!* It's okay to lose an auction.

Don't automatically rebid just because you've been outbid. It's too easy to get caught up in the excitement of a fast-paced auction. Learn how to keep your cool; know when to say no.

# **Secret #18: Check the Seller's Past Auctions**

While you're checking up on a seller, use eBay's search function to display all the seller's completed auctions. See whether the seller has sold multiples of this particular item in the past. There's no need to get into a bidding war if the same item will come up for auction again next week.

# **Secret #19: Bid in Odd Numbers**

When you bid, don't bid an even amount. Instead, bid a few pennies more than an even buck; for example, if you want to bid \$10, bid \$10.03 instead. That way, your bid will beat any bids at the same approximate amount—\$10.03 beats \$10 any day—without your having to place a new bid at the next whole bid increment.

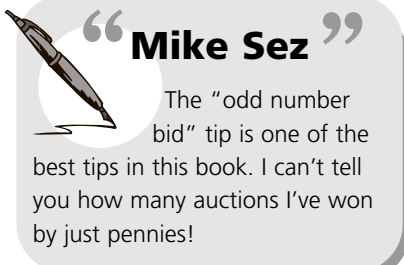

# **Secrets for Safer Bidding**

Many would-be buyers are reticent about the whole online auction process. To that end, here is some practical advice to make bidding on eBay as safe as possible.

# **Secret #20: Check the Feedback**

Check out the seller's feedback rating. Make sure that the seller of the item you want has a good feedback rating—and avoid any sellers who don't. You should also click the seller's numerical feedback rating to display actual comments from other users who have dealt with this user before. The best way to avoid bad sellers is to find out that they're bad sellers beforehand.

# **Secret #21: Ask Questions**

If you're unclear about any aspect of an item you're interested in, ask the seller questions via email. In addition to answering your specific questions, some sellers have additional information or pictures they can send you one-on-one. There's no excuse for ignorance; if you're not sure, ask!

# **Secret #22: If It Sounds Too Good to Be True, It Probably Is**

A rare copy of *Action Comics* #1 for only \$25? A brand-new laptop computer for only \$50? There has to be a catch. That *Action Comics* is probably a facsimile reprint, and the brand-new laptop PC is actually a remanufactured unit with a cracked screen. Be suspicious of improbable or impossible deals; always ask questions that confirm or reject your suspicions.

# **Secret #23: Use a Middleman for Expensive Items**

If you buy a high priced item through a person-to-person auction, consider using an escrow service. Although you'll pay for the service (in the neighborhood of 5%, typically paid by you, the buyer), it's a good safety net in case the seller doesn't ship or the item isn't what was described. In addition, you can use escrow services to accept credit card payments when the seller doesn't or can't accept credit cards directly.

# **Secret #24: When You Win It, Inspect It**

When you receive the item you paid for, open it up and inspect it—*immediately!* Don't wait a month before you look at it and then expect the seller to rectify a situation that was long considered closed. Okay the item and then send the seller an email saying you got it and it's okay. If you sit on it too long, it's yours—no matter what.

# **Secret #25: If You Get Ripped Off, Tell eBay About It**

If you have a problem with a seller, first try working it out between the two of you. If things don't get resolved, contact eBay with your grievance. And remember, if you paid via PayPal, you can use eBay's Buyer Protection Plan to file a claim and (hopefully) get reimbursed for your loss.

# **Secrets That Any Bidder Can Use**

We'll end this chapter with some tips that should prove useful to any eBay bidder. Read on!

# **Secret #26: Use the eBay Toolbar**

**Track** 

with the eBay toolbar.

eBay offers a neat little add-on for your web browser that makes it easy to track auctions you've bid on, or that are on your watch list. When you install the eBay toolbar, it appears as part of your web browser, under all your normal toolbars. Figure 10.1 shows the eBay toolbar as it appears in Internet Explorer.

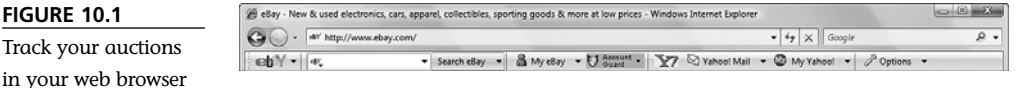

The eBay toolbar also includes some other useful features, including the capability to search auction listings from the toolbar, go directly to your My eBay page, and view the top picks in selected categories. The eBay toolbar is free and available for downloading at pages.ebay.com/ebay\_toolbar/.

# **Secret #27: Use My eBay to Track Your Auctions**

Don't let your auction activity get away from you. If you're a regular eBay user, the best way to track all your auction activity on a single page is by using My eBay. My eBay can also track your favorite auction categories, as well as your account status and let you access the pages you use most often, without having to click through useless parts of the site. Personalize My eBay the way you like and then bookmark it; it's a great home page for the heavy auction trader.

# **Secret #28: Read the Fine Print**

What methods of payment can you use? What about shipping? Any other details that might affect your decision to bid? Read the entire item listing before you place your bid so that you aren't surprised by the fine print in any auction.

# **Secret #29: Don't Forget Shipping Costs…**

When you're placing your bid, remember that you'll actually have to pay more than you bid; you have to pay shipping and handling to put the item in your hands. If S&H costs aren't detailed in the item listing, figure them out yourself, or email the

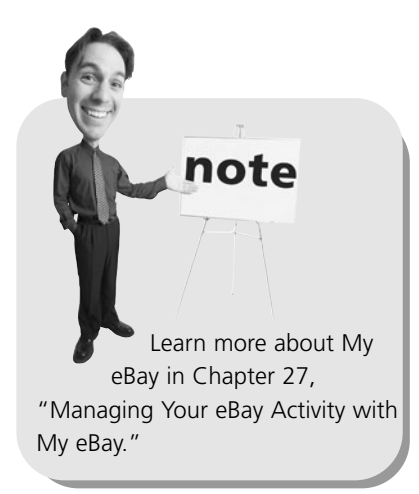

seller to get a reasonable estimate. That ultra-cheap \$2 item looks pretty expensive if you have to add \$5 shipping and handling to the base price.

# **Secret #30: …But Don't Overpay for Shipping**

Not only should you not get taken by surprise by shipping costs, but you also shouldn't be taken advantage of by unrealistic shipping and handling charges. Get a ballpark feel for shipping on a specific item from the seller's location to where you live. Expect a little overage on the seller's part (she has to buy packing materials, labels, and such), but not too much. If you know that shipping should be in the \$2 range, accept a \$3 charge—but question a \$5 charge.

# **Secret #31: Pay Quickly**

Don't delay—*pay!* Look, the seller needs the money, and the sooner you pay, the sooner you'll get what you paid for. (And the fastest way to pay, of course, is with your credit card, via PayPal.)

# **Secret #32: Don't Be a Deadbeat**

Don't bid unless you really intend to buy. Nobody likes a deadbeat—and if you do it often enough, you'll get kicked off the auction site, permanently.

# **Secret #33: Pay by Credit Card**

Now that most auctions are credit card enabled (via PayPal), use that option. Paying via credit card is relatively safe and leaves a good paper trail—and ensures that your item will be shipped quickly.

# **Secret #34: Money Orders Cost Money**

The seller says that money orders or cashier's checks speed shipment. Depending on your bank, it might cost a few dollars to cut a money order or cashier's check. Be sure to factor these costs into your total expenditure—and question whether you really want to pay to cut a money order for a \$5 item.

# **Secret #35: Provide All the Information Necessary**

When you send your payment, be sure to include your name, shipping address, email address, and item name and description. Even better, enclose a copy of the item's checkout or listing page, with additional information written on it. (I can't tell you how many envelopes I've opened with only a check or money order inside; you gotta tell 'em who the payment is from and what it's for!)

# **Secret #36: If It's Pricy, Insure It**

If you bought a rare or high priced item, ask the seller to insure the item for shipping. Pay the extra cost; it's worth it in peace of mind alone.

# **Secret #37: Document Everything**

In case something goes south, it helps to have good records of all aspects of your transaction. Print copies of the confirmation email, plus all email between you and the seller. Be sure to write down the seller's user ID, email address, and physical address. If the transaction is ever disputed, you'll have all the backup you need to plead your case.

# **Secret #38: Keep a Log**

Not only should you document all the correspondence for an individual auction, but you also should keep a log of all the auctions you've won. If you do a lot of bidding, it's all too easy to lose track of which items you've paid for and which you've received. You don't want to let weeks (or months!) go by before you notice that you haven't received an item you paid for!

# **Secret #39: Communicate!**

Don't assume anything; communicate what you think you know. If you have questions during an auction, ask the seller. When the auction is over, email the seller. When the seller emails you, email back to confirm. Email the seller when you send payment and again to confirm receipt of the item. The more everyone knows, the fewer surprises there are.

In addition, remember that not everyone reads his email daily, so don't expect an immediate response. Still, if you don't receive a response, send another email. If you're at all concerned at any point, get the seller's phone number or physical address from the auction site and call or write her. A good phone conversation can clear up a wealth of misunderstandings.

## **Secret #40: Be Nice**

You're dealing with another human being, someone who has feelings that can be hurt. A little bit of common courtesy goes a long way. Say *please* and *thank you*, be understanding and tolerant, and treat your trading partner in the same way you'd like to be treated. Follow the golden rule: Do unto other auction traders as you would have them do unto you.

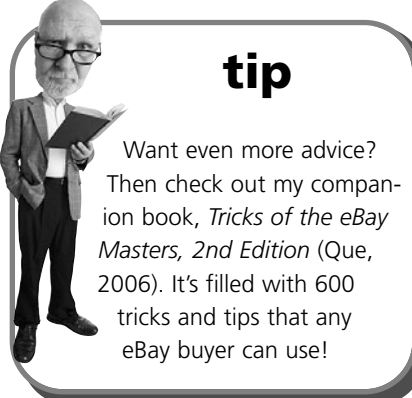

# The Absolute Minimum

Here are the key points to remember from this chapter:

- Sniping—a literal last-second bid—is the most successful tool for winning eBay auctions.
- Keep track of items you haven't yet bid for by using the Watch This Item and My eBay features.
- When you place your bid, make it the highest amount you're willing to pay—and then walk away if the bidding goes higher.
- The best time of year to pick up good deals is during the summer.
- You can sometimes win an auction by bidding in an odd amount—\$20.03 instead of \$20.00, for example.
- The faster you pay, the faster you'll receive the item you won!

# Index

#### **A**

**AAA Cooper Transportation website, 236 About Me page, 253** Choose Your Editing Options page, 329 creating, 328-329 Enter Page Content page, 329 photos, adding, 329 promoting auctions, 330 viewing, 328 **Account Guard feature (eBay Toolbar), 28 Add More Items button (Turbo Lister), 276 Add Other Shipping Destinations or Services link (Create Your Listing page), 147 Adobe Photoshop Elements website, 198 Advanced Search function, 37-40 after you've won checklist, 90 All Buying view (My eBay page), 61 All Items Matching page, saving searches, 42 All Items tab (Search Results page), 41 All My Auctions auction management software, 289 "all sales are final" policies, 258 alternative wording (item descriptions), 176 Anchor subscription level (eBay Stores), 163 Answer Center, 340 archiving item listings via Selling Manager, 284 artwork (packing tips), 227 Ask Seller a Question link (Meet the Seller section), 55**

**At a Glance graphs (Selling Manager), 280 Auction Details section (item listings), 50 Auction Hawk auction management service, 290 Auction It TODAY website, 305 Auction Lizard auction management software, 289 Auction Pix Image Hosting website, 202 Auction Sentry software, 70 Auction Wizard 2000 auction management software, 289 AuctionIntelligence market research software, 268 AuctionMagic software, 70 auctions** automating, 313-314 bidding *after you've won checklist, 90 Best Offer feature, 77-78 Buy It Now! feature, 80-81 Deal Finder, 74-75 determining bid amounts, 46 Dutch auctions, 56-58 early bids, 63 eBay Express, 81-83 expensive items, 119 frenzies, 64 high bids, 64 increasing bids, 61 increments, 47 last-minute bids, 63 low bids, 64 money orders, 122 not reading the fine print, 64 odd amounts, 119 off-peak auctions, 117 off-season bidding, 118*

*offenses, 110-111 outbid scenarios, 62 PayPal arrangements, 121 placing bids, 56 pre-bid checklist, 55 proxy bidding, 46-49, 56, 118 researching bids, 46 reserve price auctions, 59-60 retracting bids, 62 safe bids, 119-120 searches, 114-116 secrets of, 120-123 seller's previous auctions, 118 shipping and handling charges, 55 sniping, 63, 68-70, 117 syncing with eBay's clock, 117 timing bids, 117-118 tips for, 54-55 tracking bids, 61 Want It Now feature, 76-77 Watch This Item feature, 117 winning bids, 65, 116-118* blocking buyers, 154 browsing, 34-35 buyer/seller communication, 256 *filing Unpaid Item Disputes, 245 importance of, 122 international sales, 295 Second Chance Offers, 29, 246, 257 unresponsive bidders, 244* canceling, 153, 253 competing with yourself, 251 documenting, 122 durations, setting, 146 Dutch auctions, 56-58, 151 end-of-auction notifications, 90

expensive items, 253 feedback *calculating, 104 leaving, 100-102 ratings table, 104 reading comments, 105-106 viewing, 106* final prices, calculating, 91 fine print, reading, 121 fixed-price auctions *Buy It Now (BIN) feature, 160 eBay Express, 165-166 eBay Stores, 161 Half.com, 164* fraud protection, 29-30 *contacting sellers, 108 credit card companies, 108 disputes, 108 eBay responsibilities, 107 National Fraud Information Center, 109 PayPal, 107 tips for, 111-112* guidelines, 13-14 insurance, 91, 122 international auctions *buyer/seller communication, 295 eBay international marketplace websites, 297-298 foreign payments, 295-296 pros and cons of, 294 shipping and handling, 296- 297* live auctions, finding items to sell at, 129 logging, 122 managing *All My Auctions software, 289 Auction Hawk service, 290 Auction Lizard software, 289 Auction Wizard 2000 software, 289 AuctionSage software, 289 AuctionTamer software, 289 Auctiva service, 290 Blackthorne, 284 eBay Selling Manager, 256*

*eHarbors service, 290 inkFrog service, 291 Selling Manager, 279-284 selling tools, 288 Shooting Star software, 290 Trading Assistants (TA), 307 Turbo Lister, 255 Vendio service, 291* market research, 264 multiple item auctions, 251 off-peak auctions, 117 payments *cash, 97, 211 cashier's checks, 96, 210 checks (personal), 95, 210 comparing methods of, 98- 99, 212 eChecks, 209 escrow, 97-98 evaluating, 98-99 money orders, 96, 210 PayPal, 91-95, 107, 206-209, 253 safety of, 98-99 speed of, 98* post-auction process, 157 *accepting payment, 216-217 buyer/seller communication, 214-216, 256 checklist of, 214 end-of auction notifications, 216 feedback, 217 handling complaints, 217-218 market research, 264 nonpaying bidders, 219 packing, 217 payments, 257 refunds, 218, 257 relisting items, 257 shipping and handling, 217, 257 winning bid notifications, 216* process overview, 11-12 prohibited items, 13-14 promoting, 253, 315, 330 receiving goods, 100 refunds as a result from nonpaying buyers, 245

relisting items due to nonpaying buyers, 246 reserve price auctions, 59-60, 150, 250 scheduling *ending on Fridays, 252 ending on Saturdays, 252 ending on Sundays, 252 long-term auctions, 250 short-term auctions, 250 start/end times, 251-252 summer traffic, 252* searches, 34, 37 Second Chance Offers, 29, 246, 257 Selling Manager, editing invoices, 283 shipping and handling, calculating final auction prices, 91 single item auctions, 250 tracking *eBay toolbar, 120 My eBay, 120, 256* turning into real businesses, 311 *automating auctions, 313-314 promoting auctions, 315 sales inventories, 312-313 tracking revenues/costs, 314* unsold items, 219 Want it Now feature, 167-168 **Auctions tab (Search Results page), 41 AuctionSage auction management software, 289 AuctionSniper web service, 70 AuctionStealer web service, 70 AuctionTamer auction management software, 70, 289 Auctiva auction management service, 290 authentication services, grading merchandise, 177-180 automated bidding.** *See* **proxy bidding automating auctions, 313-314**

#### **B**

**backgrounds (photos), 194 backing out of transactions (bidding offenses), 110 bargains (last-minute), searching for, 115 basic eBay membership registration, 18 Basic Search function, 37 Basic subscription level (eBay Stores), 162 Best Offer feature, 77-78 Bid Assistant, 74 bid canceling feature, 153 bid discovery, 110 bid shielding, 110 bid siphoning, 110 Bidder/Buyer Management page, 154 bidding** after you've won checklist, 90 automated bidding. *See* proxy bidding Best Offer feature, 77-78 Bid Assistant, 74 Buy It Now! feature, 80-81 deadbeat bidders, 219 *auction fee refunds as a result of, 245 avoiding, 253 checklist for handling, 244 contacting, 244 filing Unpaid Item Disputes, 245 refunds, 257 relisting items due to, 246 Second Chance offers, 29, 246, 257* Deal Finder, 74-75 deleting bids, 153 determining bid amounts, 46 Dutch auctions, 56-58 early bids, 63 eBay Express, 81-83 expensive items, 119 feedback ratings, 55 fine print, not reading, 64

frenzies, 64 high bids, 64 increasing bids, 61 increments, 47 last-minute bids, 63 low bids, 64 nonpaying buyers, 219 *auction fee refunds as a result of, 245 avoiding, 253 checklist for handling, 244 contacting, 244 filing Unpaid Item Disputes, 245 refunds, 257 relisting items due to, 246 Second Chance offers, 29, 246, 257* odd amounts, 119 off-peak auctions, 117 off-season bidding, 118 offenses *auction interference, 110 backing out of transactions, 110 bid discovery, 110 bid shielding, 110 bid siphoning, 110 shill bidding, 110 spamming, 111 transaction interference, 111 unwanted bidding, 110* outbid scenarios, 62 payment arrangements, 121-122 placing bids, 56 pre-bid checklist, 55 proxy bidding, 46-49, 56, 118 researching bids, 46 reserve price auctions, 59-60 retracting bids, 62 safe bids, tips for, 119-120 searches *last-minute bargains, 115 seller's other current auctions, 116 spelling errors, 114-115* secrets of, 120-123 seller's previous auctions, 118 single bids, pricing merchandise for, 133

sniping, 63, 117 *automating, 70 pros and cons of, 68-69 strategies for, 69* syncing with eBay's clock, 117 timing bids, 117-118 tips for, 54-55 tracking bids, 61 unresponsive bidders *auction fee refunds as a result of, 245 avoiding, 253 contacting, 244 filing Unpaid Item Disputes, 245 refunds, 257 relisting items due to, 246 Second Chance Offers, 29, 246, 257* Want It Now feature, 76-77 Watch This Item feature, 117 winning bids, 65 *buyer/seller communication, 214-216 tips for, 116-118* **BidNapper web service, 70 BidNip web service, 70 BidRobot web service, 70 BidSlammer web service, 70 BIN (Buy It Now) feature, 10, 80-81, 160 Blackthorne auction management software, 284 blocking buyers, 154 blogs, 338 Bold enhancement (item listings), 152 Boolean operator searches, 39 bootleg merchandise, fraud prevention, 29 Border enhancement (item listings), 152 boxes (shipping)** double-boxing items, 227 finding, 223-224 labeling, 228-231 sealing, 228 selecting, 225 weight, reducing, 235

*How can we make this index more useful? Email us at indexes@quepublishing.com*

**browsing, 35** merchandise categories, 142 Reviews and Guides page, 342-344 searching versus, 34 **bubble wrap (packing tips), 227 bulk feedback posting tools, 288 bulk listing creation tools, 288 Business PayPal accounts, 207 businesses, turning auctions into, 311** automating auctions, 313-314 promoting auctions, 315 sales inventories, 312-313 tracking revenues/costs, 314 **Buy It Now (BIN) feature, 10, 80-81, 160 Buy It Now tab (Search Results page), 41 Buyer Protection Plan (PayPal), 107 buyers** bidding *auction interference, 110 backing out of transactions, 110 bid discovery, 110 bid shielding, 110 bid siphoning, 110 Dutch auctions, 56-58 early bids, 63-64 expensive items, 119 frenzies, 64 increasing bids, 61 last-minute bids, 63 low bids, 64 money order arrangements, 122 not reading the fine print, 64 odd amounts, 119 off-peak auctions, 117 off-season biddings, 118 offenses, 110-111 outbid scenarios, 62 PayPal arrangements, 121 placing bids, 56 pre-bid checklist, 55 proxy bidding, 118*

*reserve price auctions, 59-60 retracting bids, 62 safe bids, 119-120 searches, 114-115 secrets of, 120-123 seller's previous auctions, 118 shill bidding, 110 sniping, 63, 68-70, 117 syncing with eBay's clock, 117 spamming, 111 timing bids, 117-118 tracking bids, 61 transaction interference, 111 unwanted bidding, 110 Watch This Item feature, 117 winning bids, 65, 117-118* blocking, 154 conflicts, mediating, 109 contacting, 122 documenting auctions, 122 eBay Stores *browsing, 84 buying from, 84* feedback, 217 *calculating, 104 leaving, 100-102 ratings table, 104 reading comments, 105-106 viewing, 106* final prices, calculating, 91 finding, Want it Now feature, 167-168 Half.com, 86 insurance, 91, 122 international customers, packing items for, 228 logging auctions, 122 nonpaying buyers *auction fee refunds as a result of, 245 avoiding, 253 checklist for handling, 244 contacting, 244 filing Unpaid Item Disputes, 245 relisting items due to, 246 Second Chance Offers, 29, 246, 257* payments *cash, 97 cashier's checks, 96*

*checks, 95 escrow, 97-98 evaluating, 98-99 money orders, 96 PayPal, 91-95 safety of, 98-99 speed of, 98* post-auction process, 217 receiving goods, 100 registration, 14 reserve-price auctions, 250 sellers, communicating with, 214-216, 256 shipping and handling fees, 55 **Buying Reminders section (My eBay), 320 Buying view (My eBay), 321**

### **C**

**cameras (digital), 192 Cancel Bids on Your Listing option, 153 canceling** auctions, 153, 253 bids, 153 **cash, 97, 211 cashier's checks, 96, 210 categorizing merchandise, 131, 142, 155 chat rooms, 335 checks** cashier's checks, 96, 210 eChecks, 209 personal checks, 95, 210 **Choose Your Editing Options page (About Me page), 329 classified ads, finding items to sell at, 129 clients (Trading Assistants), finding, 306 clock (eBay), syncing with, 117 closeout sales, finding items to sell at, 129 C.O.D. (Cash On Delivery), 211 code generator websites, 181 collecting PayPal payments, 209** **color, customizing in item listings, 187 combined invoices, 216 comments (feedback), reading, 105-106 communication, importance in bidding process, 122 Community hub** Answer Center, 340 blogs, 338 chat rooms, 335 discussion boards, 334 eBay neighborhoods, 337-338 groups *creating, 336 joining, 335-336* **competing with yourself, 251 complaints, handling, 217-218 completed auctions, market research, 264 computer parts (packing tips), 227 conflicts, mediating, 109 Congratulations page, 149 consignment sellers** finding, 134 Trading Assistants (TA) *creating contracts, 303 drop-off locations, 304-305 finding clients, 306 franchises, 305-306 managing auctions, 307 packing/shipping, 307 requirements for becoming, 302 scheduling consignment fees, 303-304 taking possession of merchandise, 306-307* what to expect from, 136 **Contact Us page, 16-17 contracts (Trading Assistants), creating, 303 costs, tracking (turning auctions**

**into real businesses), 314 counters, Description section (item listings), 53**

#### **courtesy (tips for sellers), 259**

#### **Create Your Listing page**

Add Other Shipping Destinations or Services link, 147 categorizing merchandise, 142 entering item information, 142 item descriptions, 144-145, 173-175, 178-180 payment options, 149 photos, 143-144 pricing merchandise, 146 return policies, 148 Service list, 147 setting auction duration, 146 Shipping Cost to buyer box, 147 Shipping Destination list, 147 shipping details, 146-147, 156 titling listings, 141, 172-173 **create-your-own listing web-**

**sites, 181 credit cards, fraud prevention, 29, 108.** *See also* **PayPal Cricket Power software, 70 Cross Promotions section (Selling Manager), 280 "customer is always right", 258 customer service, Contact Us page, 16-17 customizing item listings, 150** Buy It Now (BIN) feature, 161 color, 187 create-your-own listing websites, 181

enhancements table, 152 fonts, 186-187 graphics, 188 HTML formatting, 185-189 line breaks/rules, 188 links, 189 listing-creation tools, 181 lists, 189 paragraphs, 188 reasons for, 150 templates, 180, 183

#### **D**

#### **damaged/missing packages, handling, 240-241**

#### **deadbeat bidders**

auction fee refunds as a result of, 245 avoiding, 253 checklist for handling, 244 contacting, 244 filing Unpaid Item Disputes, 245 refunds, 257 relisting items due to, 246 Second Chance Offers, 29, 246, 257

**Deal Finder, 74-75 deleting bids, 153 delivery confirmation option (USPS), 240**

**Description section (item listings), 51-53**

**descriptions (items)** adding photos to, 203-204 common mistakes, 156 Create Your Listing page, entering in, 144-145, 173-175, 178-180 item listings, reusing text in, 254 **Detailed Seller Ratings pane (Member Profile page), 105 digital cameras, 192 discount/dollar stores, finding**

**items to sell at, 129**

**discussion boards (eBay community), 259, 334**

**disputes** fraud protection, 108 resolving, 109

**documenting** auctions, 122 transactions, 258

**double-boxing items (packing tips), 227 drop-off locations (Trading Assistants), 304-305 durations of auctions, setting, 146 Dutch auctions, 56-58, 151**

*How can we make this index more useful? Email us at indexes@quepublishing.com*

## **E**

#### **early bids (bidding mistakes), 63**

#### **eBay**

market statistics, 8-10 mission statement, 11

#### **eBay Announcements section (My eBay), 320**

#### **eBay communities**

About Me page *Choose Your Editing Options page, 329 creating, 328-329 Enter Page Content page, 329 feedback, 329 photos, 329 promoting auctions, 330 viewing, 328* Community hub *Answer Center, 340 blogs, 338 chat rooms, 335 creating groups, 336 eBay neighborhoods, 337-338 joining groups, 335-336* discussion boards, 259, 334 eBay neighborhoods, 337-338 My World page, 330-332

# **eBay Express, 81-83, 165-166 eBay Picture Services, 199-200**

**eBay Pulse, 267 eBay Stores, 10** Anchor subscription level, 163 Basic subscription level, 162 browsing, 84 buying from, 84 final value fees, 163 fixed-price auctions, 161 operating costs, 162-163 Premium subscription level, 162 seller requirements for, 162 setting up, 164

#### **eBay Toolbar**

Account Guard feature, 28 tracking auctions, 120

#### **eChecks, 209**

**editing** invoices in Selling Manager, 283 item listings, 153 photos, 197-198

#### **eHarbors auction management service, 290 electronic items (packing**

# **tips), 227**

**email** buyer emails, sending via Selling Manager, 281 end-of-auction email tools, 288 end-of-auction notifications, 90, 216 phishing scams, 26-28 second-chance offer emails, fraud prevention, 29 spoofing, 26 winning bid notifications, 216 **End My Listing page, 153 end-of-auction checkout tools, 288 end-of-auction email tools, 288 end-of-auction notifications, 90, 216 Enter Page Content page (About Me page), 329 escrow payments, 97-98**

**eSeller Street market research software, 268**

**eSnipe web service, 70 estate sales, finding items to**

**sell at, 128**

**expensive items** auctioning, 253 bidding on, 119 insurance, 122

**Express Mail option (USPS), 233**

#### **F**

**Favorite Links section (Selling Manager), 280**

**Featured Plus! enhancement (item listings), 152**

# **FedEx (Federal Express), 234 FedEx Kinkos, 235**

#### **feedback**

About Me page, 329 bulk feedback posting tools, 288 calculating, 104 comments, reading, 105-106 fraud prevention, 29 leaving, 100-102, 217, 283 ratings table, 104 safe bidding tips, 119 sellers, 51, 55 viewing, 106

#### **fees**

auction fees, refunding due to unresponsive bidders, 245 consignment fees (Trading Assistants), scheduling, 303-304 eBay Picture Services, 200 final value fees (eBay Stores), 20-22, 163 insertion fees, 20-22 item listing enhancements, 152 list of, 20-22 listing fees, 20 Marketplace Research, 266 PayPal, 207 selling fees, 20-22 Selling Manager, 279 shipping and handling fees *flat fees, 236-237 handling fees, 239 Shipping Calculator, 238-239 variable fees, 237-238*

**final prices, calculating, 91 final value fees (eBay Stores), 20-22, 163**

#### **Find Items page, Advanced Search options, 38-40**

#### **finding**

boxes/packing material, 223-224 buyers, Want It Now feature, 167-168 clients (Trading Assistants), 306 consignment sellers, 134 deals via Deal Finder, 74-75

items for sale *classified ads, 129 closeout sales, 129 discount/dollar stores, 129 eBay, 131 estate sales, 128-129 flea markets, 128 friends/family, 130 garage sales, 128 going out of business sales, 129 liquidators, 130 live auctions, 129 vintage/used retailers, 129 wholesalers, 130 yard sales, 128* Trading Assistants, 134 **fine print** item descriptions, 175, 180 not reading (bidding mistakes), 64 reading, 121 **fine-tuning searches, 40-41 First-Class Mail option (USPS), 233 Fixed Price item listings, 10 fixed-price auctions** Buy It Now (BIN) feature, 160 eBay Express, 165-166 eBay Stores, 161 Half.com, 164 **flat fees (shipping and handling), 236-237 flea markets, finding items to sell at, 128**

#### **focus (photos), 195**

**fonts, customizing in item listings, 186-187**

**formatting (HTML) in item listings, 185** color, 187 fonts, 186-187 graphics, 188 line breaks/rules, 188

links, 189 lists, 189 paragraphs, 188 **Forward Air website, 236 fragile items (packing tips), 227 framed photographs/artwork (packing tips), 227 framing (photos), 196 franchises (Trading Assistants), 305-306 fraud protection, 29-30** contacting sellers, 108 credit card companies, 108 disputes, 108 eBay responsibilities, 107 National Fraud Information Center, 109 PayPal, 107 tips for, 111-112 **Freight Resource Center, 236 frenzies (bidding), 64**

**Fridays, ending auctions on, 252**

# **G**

**Gallery Featured enhancement (item listings), 152 Gallery Plus enhancement (item listings), 152 garage sales, finding items to sell at, 128 Get4It market research software, 269 Gift icon enhancement (item listings), 152 Gixen web service, 70 glare (photos), 194 glassware (packing tips), 227 going out of business sales, finding items to sell at, 129 grading merchandise, 176-180 graphics** customizing in item listings, 188 editing software, 198 **groups (eBay community)** creating, 336 joining, 335-336

#### **H**

**Half.com, 10, 86, 164 HammerSnipe web service, 70 HammerTap market research software, 269 handling fees (shipping and handling), 239 heavy items, shipping, 236 help** Answer Center, 340 Contact Us page, 16-17 **high bids (bidding mistakes), 64 Highlight enhancement (item listings), 152 Home page** key operations/links table, 15 navigating, 14-15 new users, 14 registered users, 14 **Home Page Featured enhancement (item listings), 152 Hot Categories Report, 265 HTML formatting in item listings, 185** color, 187 fonts, 186-187 graphics, 188 line breaks/rules, 188 links, 189 lists, 189 paragraphs, 188 **I IDhistory (Member Profile page), 106 image hosting tools, 288 ImageShack website, 202 Imagine This Sold website, 305 increasing bids, 61 inkFrog auction management service, 291**

**insertion fees, 20-22**

**insurance, 91, 122, 240**

**interference (auctions), bidding offenses, 110**

#### **international sales**

buyer/seller communication, 295 eBay international marketplace websites, 297-298 foreign payments, 295-296 packing items for, 228 pros and cons of, 294 shipping and handling, 296-297

#### **Internet, uploading**

item listings to via Turbo Lister, 277-278 photos to, 199-202

#### **inventories**

auctions, turning into real businesses, 312-313 management tools, 288

#### **invoices**

combined invoices, 216 editing in Selling Manager, 283 printing via Selling Manager, 283

### **IrfanView website, 198 iSold It website, 305**

**descriptions (item)** common mistakes, 156

Create Your Listing page, entering in, 144-145, 173- 175, 178-180 item listings, reusing text in, 254 photos, adding to, 203-204

#### **item inventory (Turbo Lister), 275**

**item listings** archiving via Selling Manager, 284 Auction Details section, 50 auction listing services/software, 184 browsing, 34-35 bulk listing creation tools, 288 Buy It Now (BIN) feature, 161 categorizing merchandise, 131, 142, 155 common mistakes, 155-156 Congratulations page, 149 Create Your Listing page *Add Other Shipping Destinations or Services link, 147*

*categorizing merchandise, 142 entering item descriptions, 144-145, 156, 173-175, 178-180 entering item information, 142 entering return policy details, 148 entering shipping details, 146-147, 156 payment options, 149 photos, 143-144, 156 pricing merchandise, 146 Service list, 147 setting auction duration, 146 Shipping Cost to Buyer box, 147 Shipping Destination list, 147 titling listings, 141, 172-173* create-your-own listing websites, 181 customizing, 150 *color, 187 enhancements table, 152 fonts, 186-187 graphics, 188 HTML formatting, 185-186 line breaks/rules, 188 links, 189 listing-creation tools, 181 lists, 189 paragraphs, 188 reasons for, 150 templates, 180, 183* deleting bids, 153 Description section, 51-53 eBay Selling Manager, 256 editing, 153 Fixed Price, 10 grading merchandise, 176-180 item descriptions *adding photos to, 203-204 common mistakes, 156 entering in Create Your Listing page, 144-145, 173-175, 178-180 reusing text in, 254* item numbers, 49 Listing Designer templates, 180

Meet the Seller section, 51, 55 multiple item auctions, 251 Payment Details section, 53 payment methods, choosing, 208 personal information, 50 photos, 254 *adding to item descriptions, 203-204 eBay Picture Services, 199-200 editing, 197-198 resizing, 198-199 tips on taking, 192-197 uploading to the Internet, 199-202* pre-filled information, 142 pre-listing creation checklist, 140 pricing merchandise, 131, 146, 155 *Dutch auctions, 151 listing fees, 133 recouping costs, 132 reserve price auctions, 150 single bids, 133* prohibited items, 13-14 reading, 49 relisting, 154-155 relisting items, 154-155, 246, 257 Return Policy section, 53 reviewing, 149 searches, 37 *browsing versus, 34 last-minute bargains, 115 seller's other current auctions, 116 smart searches, 114-115 spelling errors, 114-115 wildcard searches, 114* Sell page, 141 shipping and handling, 53-55, 255 *flat fees, 236-237 handling fees, 239 Shipping Calculator, 147, 238-239 variable fees, 237-238* single item auctions, 250 submitting to eBay, 149 Take Action on This Item section, 54-56

titling, 49, 254 Turbo Lister, 255 *configuring, 274 creating in, 275 creating with prefilled information, 276-277 uploading to the Internet, 277-278* Want It Now feature, 167-168 **item numbers (item listings), 49**

#### **items for sale, finding**

classified ads, 129 closeout sales, 129 discount/dollar stores, 129 eBay, 131 estate sales, 128 flea markets, 128 friends/family, 130 garage sales, 128 going out of business sales, 129 liquidators, 130 live auctions, 129 thrift stores, 129 vintage/used retailers, 129 wholesalers, 130 yard sales, 128

## **J - K - L**

**jars (packing tips), 227 JustSnipe software, 70**

#### **Keep It Simple option, 141**

**labels (shipping)** buying, 228 prepaid postage, 230-231 printing, 230-231, 283 tips for, 229-230

**large items, shipping, 236 last-minute bids.** *See* **sniping last-minute bargains, searching for, 115 lidded items (packing tips), 227 lighting (photos), 192-193 line breaks/rules, customizing in item listings, 188**

**links, customizing in item listings, 189 liquidators, finding items to sell at, 130 Listing Activity section (Selling Manager), 280 Listing Designer templates, 180 listing fees, 20, 133 listing-creation tools, 181 listings.** *See* **item listings lists, customizing in item listings, 189 live auctions, finding items to sell at, 129 logging auctions, 122 long-term auctions, 250 low bids (bidding mistakes), 64**

# **M**

**macro mode (digital cameras), 192**

**magazines** packing tips, 227 shipping, 231

#### **managing**

auctions *All My Auctions software, 289 Auction Hawk service, 290 Auction Lizard software, 289 Auction Wizard 2000 software, 289 AuctionSage software, 289 AuctionTamer software, 289 Auctiva service, 290 Blackthorne, 284 buyer/seller communications, 256 eBay Selling Manager, 256 eHarbor service, 290 inkFrog service, 291 Selling Manager, 279-284 selling tools, 288 Shooting Star software, 290 tracking via My eBay, 256 Trading Assistants (TA), 307 Turbo Lister, 255 Vendio service, 291*

item listings *blocking buyers, 154 canceling auctions, 153 editing listings, 153 relisting items, 154-155*

#### **market research**

AuctionIntelligence, 268 completed auctions, 264 eBay Pulse, 267 eSeller Street, 268 Get4It, 269 HammerTap, 269 Hot Categories Report, 265 Marketplace Research, 265-266 MiBlueBook.com, 270 Mpire Research, 269 Popular Terms page, 267 Terapeak, 270 Vendio, 270 Vintage Card Prices, 270

#### **Marketplace Research, 265-266**

**Media Mail option (USPS), 231, 234**

**Meet the Seller section (item listings), 51, 55**

#### **Member Profile page**

Detailed Seller Ratings pane, 105 ID history, 106 Recent Feedback Ratings pane, 105

#### **merchandise**

categorizing, 131, 142, 155 finding to sell *classified ads, 129 closeout sales, 129 discount/dollar stores, 129 eBay, 131 estate sales, 128 flea markets, 128 friends/family, 130 garage sales, 128 going out of business sales, 129 liquidators, 130 live auctions, 129 thrift stores, 129 vintage/used retailers, 129 wholesalers, 130 yard sales, 128*

grading, 176-180 Hot Categories Report, market research, 265 insurance, 240 packing, 217 *bubble wrap, 227 common items, 226 computer parts, 227 cushioning materials, 226 double-boxing items, 227 electronic items, 227 fragile items, 227 framed photographs/artwork, 227 glassware, 227 international customers, 228 item placement in boxes, 226 jars, 227 labeling boxes, 228-231 lidded items, 227 multiple items in the same box, 226 original boxes, 226 paper items, 227 peanuts, 235 professional packing/shipping stores, 235 sealing boxes, 228* pricing, 131, 146, 155, 250 *Dutch auctions, 151 listing fees, 133 recouping costs, 132 reserve price auctions, 150 single bids, 133* shipping and handling, 217 taking possession of (Trading Assistants), 306-307 tracking, 240 **MiBluebook.com market research software, 270 mint grading system, 176 missing/damaged packages, handling, 240-241 money orders, 96, 122, 210 Mpire Research market**

**research software, 269 multiple auctions, editing invoices via Selling Manager, 283**

**multiple item auctions, 251 multiple photos, importance of taking, 196 My Account Links (My eBay), 324 My eBay** All Buying view, 61 Buying view, 321 My Account Links, 324 My Messages tab, 323-324

Saved Stuff view, 323 Selling view, 322-323 Today view, 320 tracking auctions via, 120, 256

**My World page, 253, 330, 332**

# **N - O**

**naming item listings, 141, 172- 173, 254 National Fraud Information Center, 109 navigation bar, 14 neighborhoods (eBay), 337-338 newspapers, shipping, 231 nonpaying buyers, 219** auction fee refunds as a result of, 245 avoiding, 253 checklist for handling, 244 contacting, 244 filing Unpaid Item Disputes, 245 refunds, 257 relisting items due to, 246 Second Chance Offers, 29, 246, 257

**odd amounts, bidding in, 119 off-peak auctions, 117 off-season bids, 118 online auctions, 10 online dispute resolution (SquareTrade), 109 Online Outpost website, The, 305 out of business sales, finding items to sell at, 129**

**outbid scenarios, handling, 62 oversized items, shipping, 236**

# **P**

**packing merchandise, 217.** *See also* **shipping and handling** boxes *finding, 223-224 labeling, 228-231 sealing, 228 selecting, 225* essential supplies, 222-223 peanuts, 235 professional packing/shipping stores, 235 storing supplies, 223 tips for *bubble wrap, 227 common items, 226 computer parts, 227 cushioning materials, 226 double-boxing items, 227 electronic items, 227 fragile items, 227 framed photographs/artwork, 227 glassware, 227 international customers, 228 item placement in boxes, 226 jars, 227 lidded items, 227 multiple items in the same box, 226 original boxes, 226 paper items, 227* weight, reducing, 235 **Paint Shop Pro website, 198 paper items (packing tips), 227 paragraphs, customizing in item listings, 188 Parcel Post option (USPS), 233 Payment Details section (item listings), 53**

#### **payments**

accepting, 216-217 C.O.D. (Cash On Delivery), 211 cash, 97, 211

cashier's checks, 96, 210 checks (personal), 95, 210 comparing methods of, 98-99, 212 eChecks, 209 escrow, 97-98 insurance, calculating final auction prices, 91 international sales, 295-296 item listing creation, entering information for, 149 money orders, 96, 122, 210 PayPal, 91-95, 107, 206, 253 *bidding tips, 121 Business accounts, 207 Buyer Protection Plan, 107 buying postage, 230-231 choosing in item listings, 208 collecting payments, 208-209 eCheck payments, 209 fees, 207 fraud prevention, 30 Personal accounts, 207 Premier accounts, 207 withdrawing funds from, 209* receiving, 257, 282 safety of, 98-99 speed of, 98 **peanuts (packing materials), 235 personal checks, 95, 210 Personal PayPal accounts, 207 phishing scams, 26-28 Photobucket website, 202 photos** About Me page, adding to, 329 eBay Picture Services, 199-200 editing, 197-198 framed photos (packing tips), 227 item descriptions, adding to, 203-204 item listings, adding to, 143-144, 156, 254 resizing, 198-199 tips on taking *backgrounds, 194 digital cameras, 192*

*eBay stock photos, 197*

*focus, 195 framing, 196 glare, 194 lighting, 192-193 multiple photos, 196 scanners, 197* uploading to the Internet, 199-202 **Picasa website, 198 Picture Manager (Selling Manager), 280 Picture Services (eBay), 199-200 PictureTrail website, 202 Popular Terms page, 267 post-auction process, 157** accepting payment, 216-217 buyer/seller communication, 214-216, 256 checklist of, 214 complaints, handling, 217-218 feedback, 217 nonpaying bidders, 219 packing, 217 payments, 257 refunds, 218, 257 relisting items, 257 shipping and handling, 217, 257 unsold items, 219 **postage (prepaid), shipping labels, 230-231 PowerSellers** requirements for, 310-311 website, 305 **PowerSnipe software, 70 prefilled information, creating item listings with, 142, 276-277 Premier PayPal accounts, 207 Premium subscription level (eBay Stores), 162 prepaid postage, shipping labels, 230-231 pricing merchandise, 131, 146, 155, 250** Dutch auctions, 151 listing fees, 133 recouping cost, 132

reserve price auctions, 150 single bids, 133

#### **printing**

invoices via Selling Manager, 283 shipping labels, 230-231, 283

## **Priority Mail option (USPS), 233**

**product reviews, Reviews and Guides page, 342**

browsing, 342-344 searches, 342-344 writing, 345-347

#### **prohibited items, 13-14**

#### **promoting**

auctions, 253, 315, 330 Cross Promotions section (Selling Manager), 280 yourself as a seller, 253

**proxy bidding, 46-49, 56, 118 Pulse (eBay), 267**

# **Q - R**

**QuikDrop website, 305**

**reading fine print, 64, 121 receiving goods, 100 Recent Feedback Ratings pane (Member Profile page), 105 recouping costs (pricing merchandise), 132 refunds, 218, 245, 257 Register button (Welcome to eBay page), 18 registration, 14** basic memberships, 18 checklist for, 17 sellers, 19 **relisting items, 154-155, 246, 257 researching bids, 46 reserve price auctions, 59-60, 150, 250 resizing photos, 198-199 Respond page (Want It Now feature), 168 retracting bids, 62 Return Policy section (item listings), 53, 148**

**reusing text in item listings, 254 revenue, tracking, 314 reviewing item listings, 149 Reviews and Guides page** browsing, 342-344 searches, 342-344 writing reviews/guides, 345-347 **Roxio PhotoSuite website, 198**

**rules/line breaks, customizing in item listings, 188**

# **S**

**safe bids, tips for, 119-120 sales analysis tools, 288 sales inventories (auctions), turning into real businesses, 312-313 Sales Record page (Selling Manager), 282 sales strategies** market research *AuctionIntelligence, 268 completed auctions, 264 eBay Pulse, 267 eSeller Street, 268 Get4It, 269 HammerTap, 269 Hot Categories Report, 265 Marketplace Research, 265- 266 MiBlueBook.com, 270 Mpire Research, 269 Popular Terms page, 267 Terapeak, 270 Vendio, 270 Vintage Card Prices, 270* promotions *auctions, 253, 315, 330 Cross Promotions section (Selling Manager), 280 yourself as a seller, 253* **Saturdays, ending auctions**

**on, 252 Saved Stuff view (My eBay), 323**

#### **saving searches, All Items Matching page, 42 scanners, incorporating photos from, 197 scheduling** auctions *ending on Fridays, 252 ending on Saturdays, 252 ending on Sundays, 252 long-term auctions, 250 short-term auctions, 250 start/end times, 251-252 summer traffic, 252* consignment fees (Trading Assistants), 303-304 **sealing boxes (packing), 228 Search box, 15 Search Results page, 41 searches** Advanced Search function, 37-40 Basic Search function, 37 bidding tips, 114-115

Boolean operator searches, 39 browsing versus, 34 commands, 41 Deal Finder, 74-75 Find Items page, Advanced Search options, 38-40 fine-tuning, 40-41 last-minute bargains, 115 Reviews and Guides page, 342-344 saving, All Items Matching page, 42 Search box, 15 Search Results page, 41 seller's other current auctions, 116 spelling errors, 114-115

#### **Second Chance Offers, 29, 246, 257**

#### **security**

Account Guard feature (eBay Toolbar), 28 bidding offenses *auction interference, 110 backing out of transactions, 110*

*bid discovery, 110 bid shielding, 110 bid siphoning, 110 shill bidding, 110 spamming, 111 transaction interference, 111 unwanted bidding, 110* fraud protection, 29-30 *contacting sellers, 108 credit card companies, 108 disputes, 108 eBay responsibilities, 107 National Fraud Information Center, 109 PayPal, 107 tips for, 111-112* phishing scams, 26-28 safe bids, tips for, 119-120

#### **Sell page, 141**

#### **sellers**

About Me page, 253 auctions *canceling, 253 competing with yourself, 251 eBay Selling Manager, 256 ending on Fridays, 252 ending on Saturdays, 252 ending on Sundays, 252 expensive items, 253 fee refunds as a result of nonpaying buyers, 245 item listing services/software, 184 long-term auctions, 250 multiple item auctions, 251 PayPal payments, 253 post-auction process, 157 promoting, 253, 330 reserve-price auctions, 250 Second Chance Offers, 29, 246, 257 short-term auctions, 250 single item auctions, 250 start/end times, 251-252 summer traffic, 252 tracking, 256 turning into real businesses, 311-315* blocking buyers, 154

buyer's communicating with, 214-216, 256 *filing Unpaid Item Disputes, 245 international sales, 295 Second Chance Offers, 29, 246, 257 unresponsive bidders, 244* canceling auctions, 153 conflicts, mediating, 109 consignment sellers *finding, 134 Trading Assistants (TA), 302-307 what to expect from, 136* contacting, 108, 122 deleting bids, 153 eBay Stores *Anchor subscription level, 163 Basic subscription level, 162 browsing, 84 buying from, 84 final value fees, 163 operating costs, 162-163 Premium subscription level, 162 requirements for, 162 searching, 85 setting up, 164* end-of-auction notifications, 90 feedback, 51, 55 *calculating, 104 fraud prevention, 29 leaving, 100, 102 ratings table, 104 reading comments, 105-106 safe bidding tips, 119 viewing, 106* fees, list of, 20 finding items to sell *classified ads, 129 closeout sales, 129 dollar/discount stores, 129 eBay, 131 estate sales, 128 flea markets, 128 friends/family, 130 garage sales, 128 going out of business sales, 129*

*liquidators, 130 live auctions, 129 thrift stores, 129 vintage/used retailers, 129 wholesalers, 130 yard sales, 128* fixed-price auctions *Buy It Now (BIN) feature, 160 eBay Express, 165-166 eBay Stores, 161 Half.com, 164* grading merchandise, 176-180 Half.com, 86 international sales *buyer/seller communication, 295 eBay international marketplace websites, 297-298 foreign payments, 295-296 pros and cons of, 294 shipping and handling, 296-297* item listings *Buy It Now (BIN) feature, 10, 80-81, 160 categorizing merchandise, 131, 142, 155 choosing payment methods in, 208 color changes, 187 common mistakes, 155-156 Congratulations page, 149 create-your-own listing websites, 181 Customize Your Listing option, 141 customizing, 150 deleting bids, 153 eBay Picture Services, 199-200 editing, 153 enhancements table, 152 entering item descriptions, 144-145, 156, 173-175, 178-180 entering item information, 142 entering return policy details, 148 entering shipping details, 146-147, 156*

*font changes, 186-187 graphics, 188 HTML formatting, 185-186 item descriptions, 203-204, 254 Keep It Simple option, 141 line break/rule changes, 188 links, 189 listing-creation tools, 181 lists, 189 paragraph changes, 188 payment options, 149 photos, 143-144, 156, 192- 204, 254 pre-filled information, 142 pre-listing creation checklist, 140 pricing merchandise, 131-133, 146, 155 relisting, 154-155 reviewing, 149 searches, 116 services/software, 184 setting auction duration, 146 shipping and handling, 236- 239, 255 submitting to eBay, 149 templates, 180, 183 titling, 141, 172-173, 254 Turbo Lister, 255* market research *AuctionIntelligence, 268 completed auctions, 264 eBay Pulse, 267 eSeller Street, 268 Get4It, 269 HammerTap, 269 Hot Categories Report, 265 Marketplace Research, 265-266 MiBlueBook.com, 270 Mpire Research, 269 Popular Terms page, 267 Terapeak, 270 Vendio, 270 Vintage Card Prices, 270* Meet the Seller section (item listings), 51, 55 My World page, 253

payments *accepting, 216-217 C.O.D. (Cash On Delivery), 211 cash, 97, 211 cashier's checks, 96, 210 checks (personal), 95, 210 comparing methods of, 98-99, 212 eChecks, 209 escrow, 97-98 international sales, 295-296 money orders, 96, 122, 210 PayPal. See individual entry receiving, 257 safety of, 98-99 speed of, 98* post-auction process *accepting payment, 216-217 buyer communication, 214-216 buyer/seller communication, 256 checklist of, 214 end of auction notifications, 216 feedback, 217 handling complaints, 217-218 nonpaying bidders, 219 packing, 217 payments, 257 refunds, 218, 257 relisting items, 257 shipping and handling, 217 shipping merchandise, 257 winning notifications, 216* PowerSellers, requirements for, 310-311 pricing merchandise, 250 *Dutch auctions, 151 reserve price auctions, 150* promoting yourself, 253 registration, 14, 19 shipping and handling, 55, 91 tips for *"all sales are final" policies, 258 courtesy, 259*

*"customer is always right", 258 documentation, 258 eBay community, 259 taxes, 258* Trading Assistants (TA), 134 *creating contracts, 303 drop-off locations, 304-305 finding clients, 306 franchises, 305-306 managing auctions, 307 packing/shipping, 307 requirements for becoming, 302 scheduling consignment fees, 303-304 taking possession of merchandise, 306-307 what to expect from, 136* unsold items, 219 Want It Now feature, 167-168 **selling fees, 20-22 selling management services** Auction Hawk auction management service, 290 Auctiva auction management service, 290 eHarbor auction management service, 290 inkFrog auction management service, 291 Vendio auction management service, 291 **selling management tools** All My Auctions auction management software, 289 Auction Lizard auction management software, 289 Auction Wizard 2000 auction management software, 289 AuctionSage auction management software, 289

AuctionTamer auction management software, 289 Shooting Star auction management software, 290

#### **Selling Manager**

basic versus pro versions, 279 buyer emails, sending, 281

invoices, editing, 283 item listings, archiving, 284 leaving feedback, 283 printing invoices, 283 printing labels, 283 Sales Record page, 282 Sold Listings page, 281 subscription fees, 279 Summary page, 280 viewing specific buyer emails, 281 **Selling Reminders section (My eBay), 320 selling tools, 288 Selling view (My eBay), 322-323 Send Invoice to Buyer page, 215 Service list (Create Your Listing page), 147 shill bidding, 110 shipping and handling, 217.** *See also* **packing merchandise** auctions, Trading Assistants (TA), 307 bidding, tips for, 121 damaged packages, handling, 240-241 delivery confirmation option (USPS), 240 Express Mail option (USPS), 233 final auction prices, calculating, 91 First-Class Mail option (USPS), 233 Freight Resource Center, 236 handling fees, 239 heavy items, 236 insurance, 240 international sales, 296-297 item listings *adding details to, 255 creating, 146-147, 156* labels *buying, 228 prepaid postage, 230-231 printing, 230-231, 283 tips for, 229-230*

large items, 236 magazines, 231 Media Mail option (USPS), 231, 234 missing packages, handling, 240-241 newspapers, 231 oversized items, 236 Parcel Post option (USPS), 233 post-auction process, 257 prepaid postage, 230-231 Priority Mail option (USPS), 233 professional packing/shipping stores, 235 seller's fees, 55 Shipping Calculator, 147, 156, 238-239 shipping containers *finding, 223-224 labeling, 228-231 reducing weight, 235 sealing, 228 selecting, 225* shipping services *comparing, 232 FedEx (Federal Express), 234 UPS (United Parcel Service), 234 USPS (U.S. Postal Service), 233* Signature Confirmation option (UPS), 240 tips for, 241 tracking shipments, 240 weight, reducing, 235 **Shipping and Handling section (item listings), 53 Shipping Calculator, 147, 156, 238-239 shipping containers** finding, 223-224 labeling, 228-231 sealing, 228 selecting, 225 weight, reducing, 235 **Shipping Cost to Buyer box (Create Your Listing page), 147**

**Shipping Destination list (Create Your Listing page), 147 Shooting Star auction management software, 290 short-term auctions, 250 Show Your eBay Activity section (About Me page), 329 Signature Confirmation option (UPS), 240 single bids, pricing merchandise for, 133 single item auctions, 250 Site Map page, 16 Snappy Auctions website, 305 SnipeSwipe web service, 70 sniping, 63, 117** automating, 70 pros and cons of, 68-69 strategies for, 69 **Sold section (Selling Manager), 280 Sold Listings page (Selling Manager), 281 spamming (bidding offenses), 111 specific buyer emails, viewing in Selling Manager, 281 speed (payments), 98 spelling errors (item listing searches), 114-115 spoof emails, 26 SquareTrade, online dispute resolution, 109 start/end times (auctions), scheduling, 251-252 stock photos, 197 storefronts** drop-off locations (Trading Assistants), 304-305 franchises (Trading Assistants), 305-306 **submitting item listings to eBay, 149 subscribing to Selling Manager, 279**

**Subtitle enhancement (item listings), 152 Summary page (Selling Manager), 280 summer, auctions in, 252 Sundays, ending auctions on, 252 support** Answer Center, 340 Contact Us page, 16-17 **syncing with eBay's clock, 117**

# **T**

**Take Action on This Item section (item listings), 54-56 taxes, 258 templates (item listings), 180, 183 Terapeak market research software, 270 text, reusing in item listings, 254 thrift stores, finding items to sell at, 129 timing bids, 117-118 titling item listings, 49, 141, 172-173, 254 Today view (My eBay), 320 Toolbar (eBay)** Account Guard feature, 28 tracking auctions, 120 **tracking** auctions *eBay Toolbar, 120 My eBay, 120, 256* bids, 61 costs, turning auctions into real businesses, 314 merchandise, 240 revenues, turning auctions into real businesses, 314 **Trading Assistants (TA), 134** consignment fees, scheduling, 303-304 contracts *creating, 303*

drop-off locations, 304-305 finding clients, 306 franchises, 305-306 managing auctions, 307 packing/shipping, 307 requirements for becoming, 302 taking possession of merchandise, 306-307 what to expect from, 136

#### **transactions**

backing out of (bidding offenses), 110 documenting, 258 intercepting (bidding offenses), 111

#### **Turbo Lister, 255**

Add More Items button, 276 configuring, 274 item inventory, 275 item listings *creating, 275 prefilled information, creating with, 276-277 uploading to the Internet, 277-278*

#### **U**

#### **Unpaid Item Disputes, 245 unresponsive bidders** auction fee refunds as a result

of, 245 avoiding, 253 contacting, 244 filing Unpaid Item Disputes, 245 refunds, 257 relisting items due to, 246 Second Chance Offers, 29, 246, 257

#### **unsold items, 219 unwanted bidding, 110 uploading**

item listings to the Internet via Turbo Lister, 277-278 photos to the Internet, 199-202

**UPS (United Parcel Service), 234** Signature confirmation option, 240 UPS Stores, 235

#### **used/vintage retailers, finding items to sell at, 129**

#### **USPS (U.S. Postal Service)**

delivery confirmation option, 240 Express Mail option, 233 First-Class Mail option, 233 Media Mail option, 231, 234 packing supplies, 223-224 Parcel Post option, 233 prepaid postage, 230-231 Priority Mail option, 233

#### **V - W**

**variable fees (shipping and handling), 237-238 Vendio auction management service, 291 Vendio Image Hosting website, 202 Vendio market research software, 270 Vintage Card Prices market research software, 270 Vintage Transport Services website, 236**

**vintage/used retailers, finding items to sell at, 129 Vrane Sniper web service, 70**

**Want It Now feature, 10, 76-77, 167-168 Watch This Item feature, 117 weight (shipping), reducing, 235 Welcome to eBay page, 14, 18 wholesalers, finding items to sell at, 130**

**wildcard searches, 114**

# **winning bids, 65**

after you've won checklist, 90 buyer/seller communication, 214-216 tips for, 116-118

**withdrawing PayPal funds, 209**

**writing product reviews/guides (Reviews and Guides page), 345-347**

# **X - Y - Z**

**yard sales, finding items to sell at, 128 Yellow Freight website, 236 yourself, competing with, 251**